## **Zooming into a shaded view in an IDW file**

Published date: 2006-10-23 ID: TS1058899

Applies to: Autodesk Inventor® Professional 11 Autodesk Inventor® Series 11

## **Issue**

When you opened an IDW file with a shaded view and zoomed closer to the view, it did not appear clean.**Solution** 

This display is as designed in Inventor® 11. To improve performance and capacity, shaded views use bitmaps.

Folgende Probleme wurden behoben:

Dokumenteneinstellung Bitmap für schattierte Ansichten verwenden ist bei Dateimigration zu R11 RTM auf Immer eingestellt.

Zu R11 SP1 migrierte Dateien werden auf Nur offline eingestellt; außerdem wurde eine neue Registrierungseinstellung bereitgestellt, um diese Einstellung zu überschreiben, mit der alle Dateien unabhängig von der Dokumenteinstellung auf die Verwendung des Modell-Bitmapbilds eingestellt werden. Die Einstellung "UseBitmapForShadedViewOnlyWhenOffline" in

HKEY\_CURRENT\_USER\Software\Autodesk\Inventor\RegistryVersion11.0\Applets\DrawingLayout\Preferences\DrawingFormat ist von 0 in 1 zu ändern.

Wenn an Dateien, die bereits zu R11 RTM migriert wurden, keine Änderungen vorgenommen wurden, können Dateien aus älteren Versionen wieder zu R11 SP1 migriert werden, so dass die Dokumenteinstellung auf Nur offline eingestellt wird.

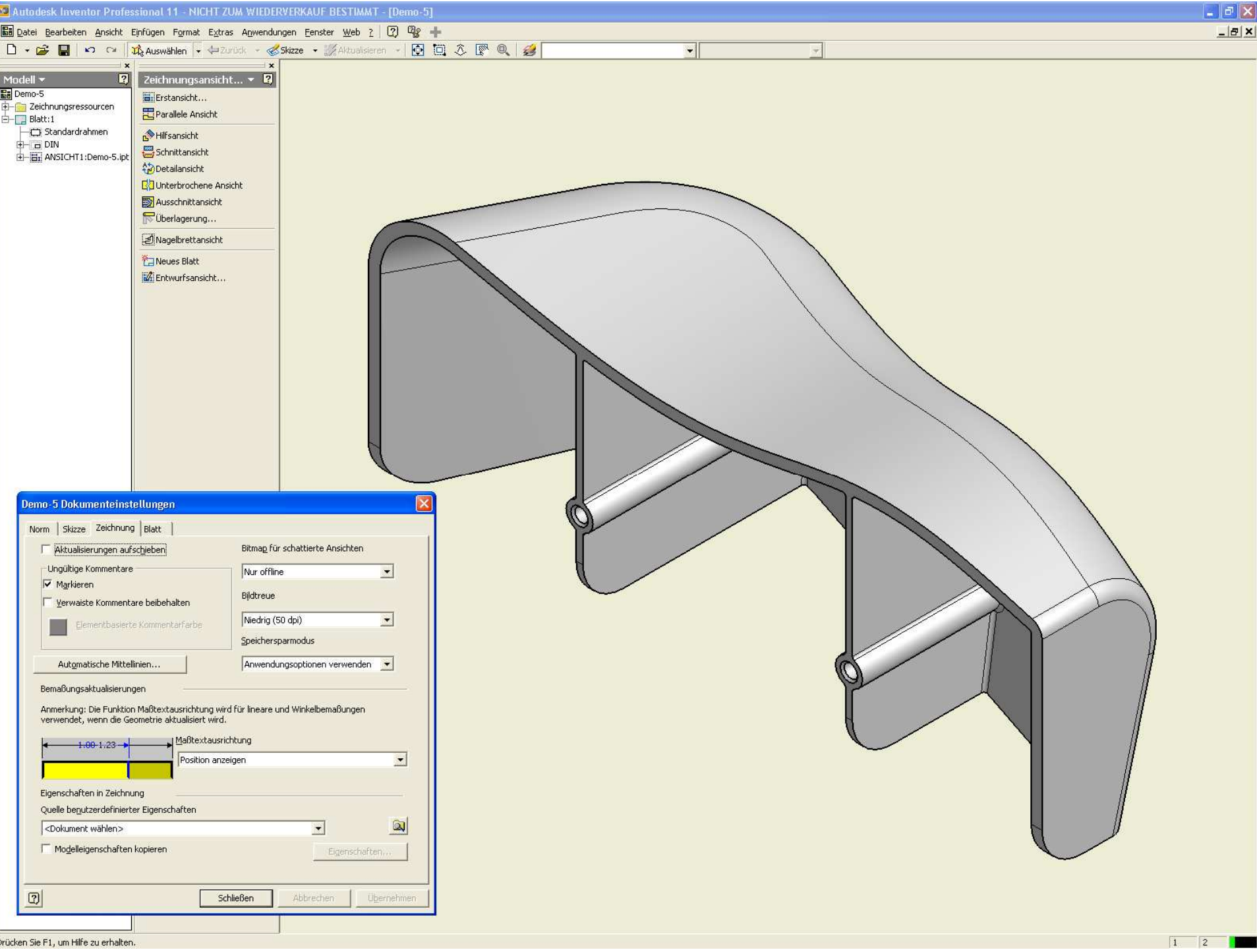

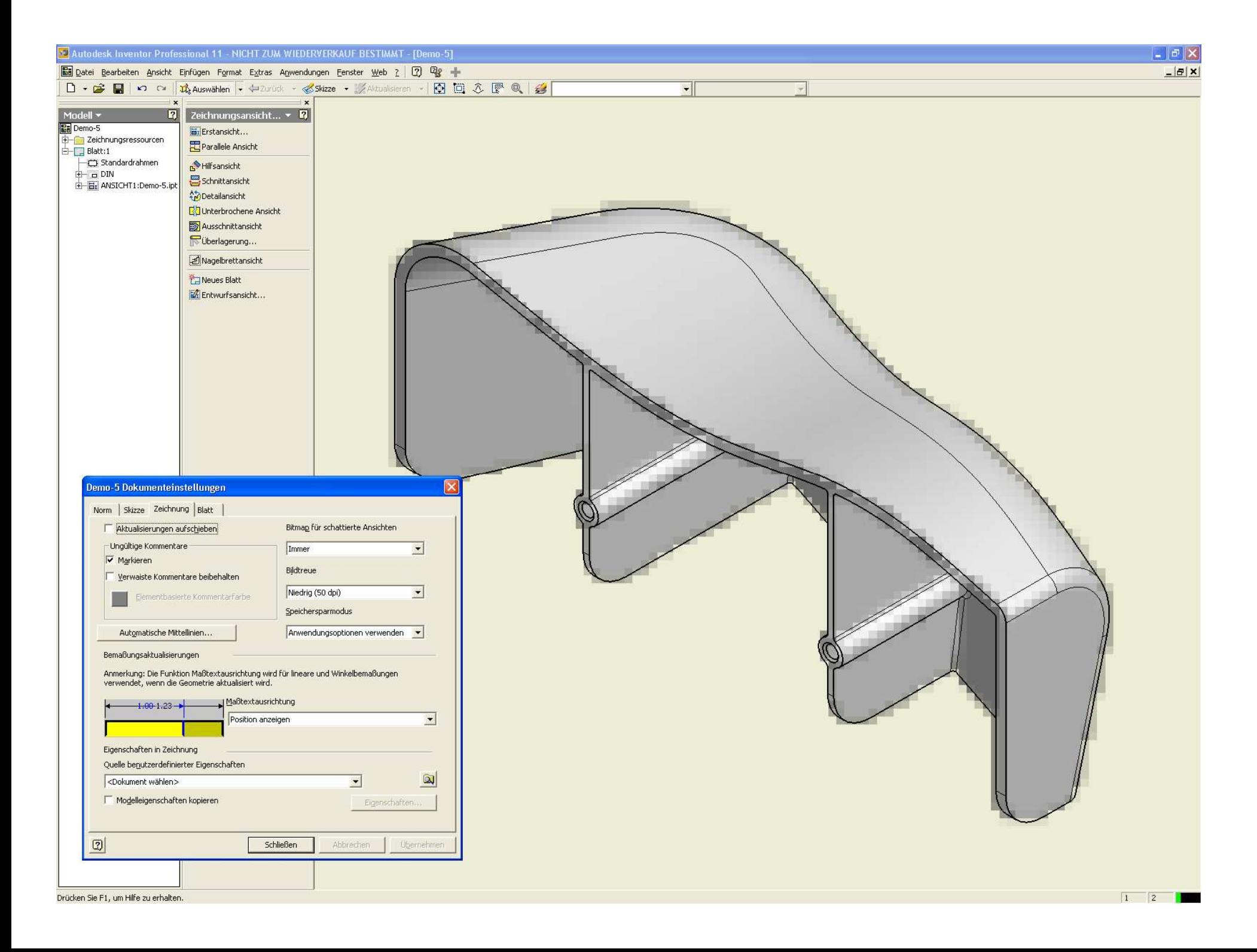